# Zwangsvollstreckung (Einstellungen) - Drucker: Unterschied zwischen den Versionen

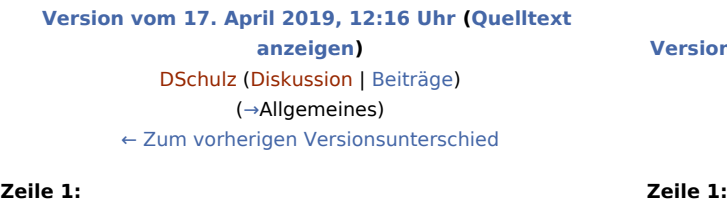

[[Hauptseite]] > [[:Category:**Kanzlei**|**Kanzlei**]] > [[Einstellungen]]

> [[Zwangsvollstreckung (Einstellungen)]] >

**[Version vom 6. Juli 2020, 17:47 Uhr](https://onlinehilfen.ra-micro.de/index.php?title=Zwangsvollstreckung_(Einstellungen)_-_Drucker&oldid=49550) ([Quelltext anzeigen](https://onlinehilfen.ra-micro.de/index.php?title=Zwangsvollstreckung_(Einstellungen)_-_Drucker&action=edit&oldid=49550))** [AGörlich](https://onlinehilfen.ra-micro.de/index.php?title=Benutzer:AG%C3%B6rlich&action=view) [\(Diskussion](https://onlinehilfen.ra-micro.de/index.php?title=Benutzer_Diskussion:AG%C3%B6rlich&action=view) | [Beiträge](https://onlinehilfen.ra-micro.de/index.php/Spezial:Beitr%C3%A4ge/AG%C3%B6rlich)) [Zum nächsten Versionsunterschied →](https://onlinehilfen.ra-micro.de/index.php?title=Zwangsvollstreckung_(Einstellungen)_-_Drucker&diff=next&oldid=49550)

[[Zwangsvollstreckung (Einstellungen) - Drucker]] **+** [[Hauptseite]] > [[:Category:**Kanzleiverwaltung**|**Kanzleiverwalt ung**]] > [[Einstellungen]] > [[Zwangsvollstreckung (Einstellungen)]] > [[Zwangsvollstreckung (Einstellungen) - Drucker]]

==Allgemeines== ==Allgemeines==

**−**

## Version vom 6. Juli 2020, 17:47 Uhr

[Hauptseite](https://onlinehilfen.ra-micro.de/index.php/Hauptseite) > [Kanzleiverwaltung](https://onlinehilfen.ra-micro.de/index.php/Kategorie:Kanzleiverwaltung) > [Einstellungen](https://onlinehilfen.ra-micro.de/index.php/Einstellungen) > [Zwangsvollstreckung \(Einstellungen\)](https://onlinehilfen.ra-micro.de/index.php/Zwangsvollstreckung_(Einstellungen)) > [Zwangsvollstreckung \(Einstellungen\) - Drucker](https://onlinehilfen.ra-micro.de)

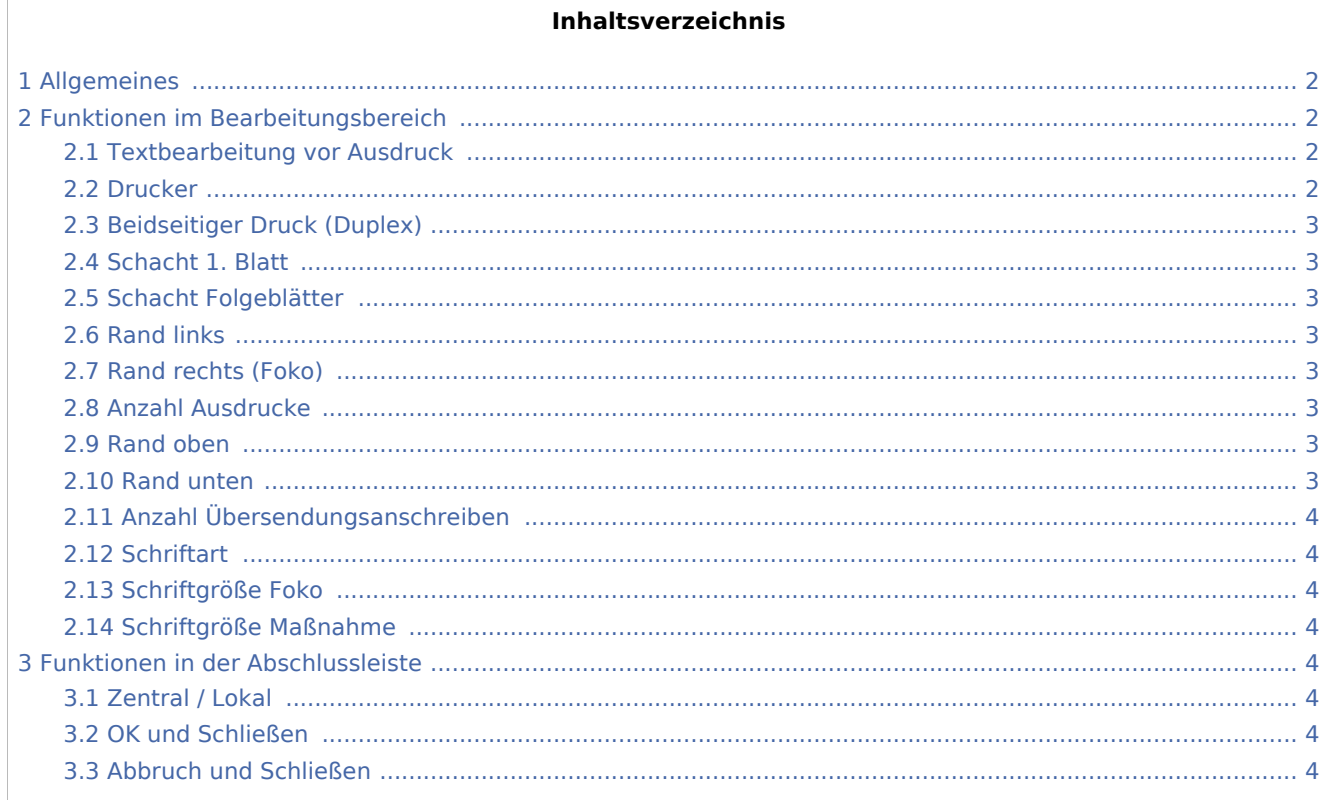

## <span id="page-1-0"></span>Allgemeines

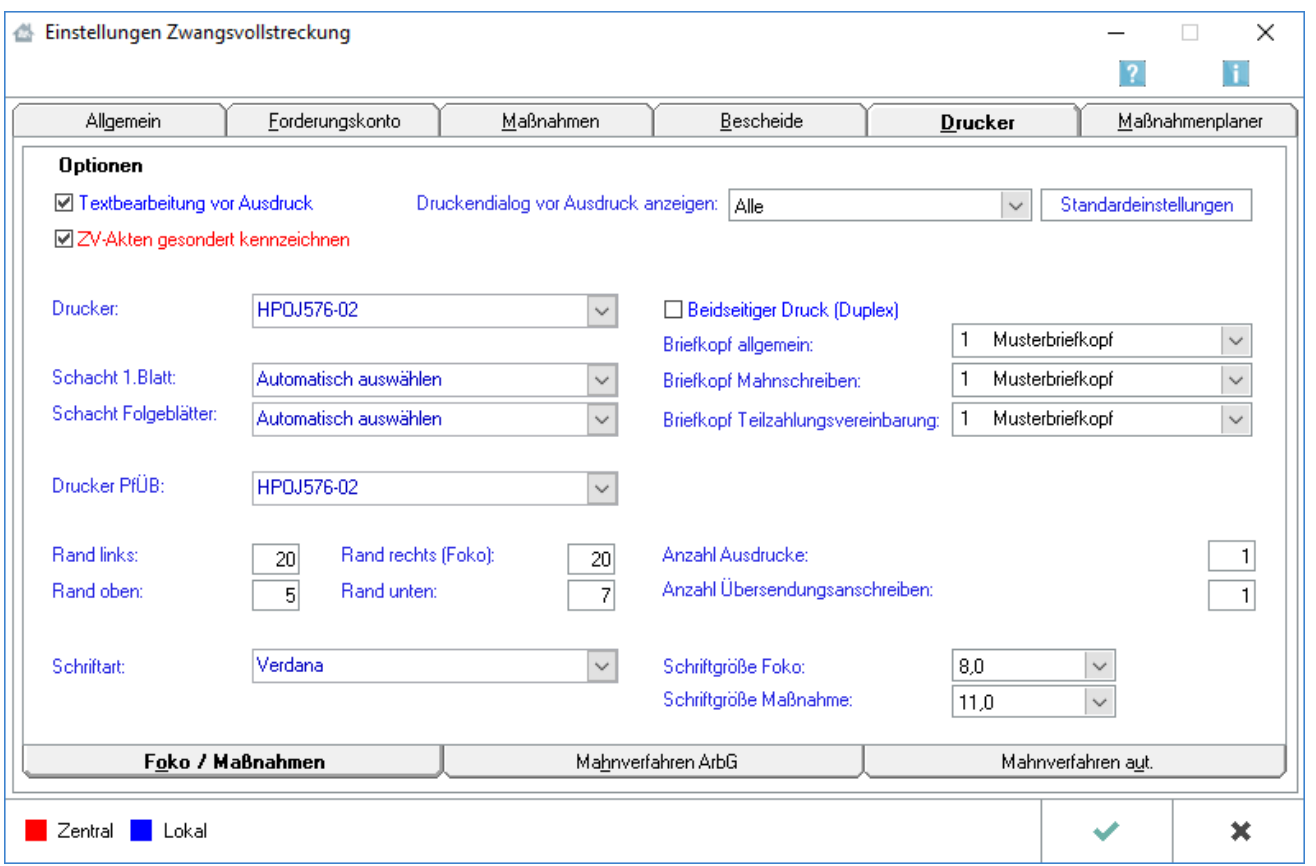

Beachten Sie, dass Programmeinstellungen nur von den Benutzern geändert werden können, denen dazu die Programmrechte eingeräumt wurden:

- Lokale Einstellungen können alle Benutzer ändern, die das Programmrecht Grundeinstellungen ändern in der Rechteverwaltung besitzen.
- Zentrale Einstellungen können nur Benutzer mit Verwalterrechten ändern.

### <span id="page-1-1"></span>Funktionen im Bearbeitungsbereich

#### <span id="page-1-2"></span>Textbearbeitung vor Ausdruck

Bei gewählter Einstellung wird beim Druck einer ZV-Maßnahme jedes Dokument vor dem Druck in einem Textbearbeitungsfenster angezeigt und kann hier bearbeitet werden.

#### <span id="page-1-3"></span>Drucker

An dieser Stelle können Sie aus der Liste der installierten Drucker denjenigen auswählen, der für den Druck von Forderungskonten und Maßnahmen verwendet werden soll. Der Standarddrucker ist durch blaue Schrift kenntlich gemacht. Auch der Druck in den Programmfunktionen Z16 Foko Saldenliste, Z24 Tilgungsplan sowie Z63 Foko Kostenaufstellung erfolgt mittels des hier festgelegten Druckers.

#### <span id="page-2-0"></span>Beidseitiger Druck (Duplex)

Wählen Sie diese Einstellung, wenn das Forderungskonto und die ZV-Maßnahmen im beidseitigen Druck erstellt werden sollen und der verwendete Drucker die technischen Voraussetzungen für den Duplexdruck erfüllt.

#### <span id="page-2-1"></span>Schacht 1. Blatt

Hier können Sie den Druckerschacht wählen, aus dem das Papier gezogen werden soll, wenn Forderungskonten und Zwangsvollstreckungsmaßnahmen gedruckt werden. Der Standardschacht ist durch blaue Schrift kenntlich gemacht.

#### <span id="page-2-2"></span>Schacht Folgeblätter

Wählen Sie hier den Druckerschacht, aus dem das Papier für das zweite Blatt und die weiteren Folgeseiten gezogen werden soll, wenn Forderungskonten und Zwangsvollstreckungsmaßnahmen gedruckt werden. Der Standardschacht ist durch blaue Schrift kenntlich gemacht.

#### <span id="page-2-3"></span>Rand links

Unter Rand links können Sie eintragen, in welchem Abstand - gemessen in Millimetern - der Text vom linken Rand des Blattes beginnen soll. Der von Ihnen eingegebene Wert wird zu dem Rand des Blattes hinzuaddiert, der sich aus dem nichtbedruckbaren Bereich des Druckers ergibt.

#### <span id="page-2-4"></span>Rand rechts (Foko)

Geben Sie hier ein, in welcher Breite - gemessen in Millimetern - ein unbedruckter Rand auf der rechten Seite des Blattes belassen werden soll. Standardmäßig vorgeschlagen wird vom Programm hier ein Wert von 3 mm für den rechten Blattrand. Die Einstellung wirkt sich nur auf den Druck des Forderungskontos aus, wenn dieses - unabhängig von einer Zwangsvollstreckungsmaßnahme - im Wege des Direktdrucks gedruckt wird.

#### <span id="page-2-5"></span>Anzahl Ausdrucke

Hier können Sie eingeben, wie oft ein Dokument in der Zwangsvollstreckung jeweils gedruckt werden soll. Dies hat Auswirkungen auf die Programmfunktionen unter Forderungskonto, Maßnahmen und Extras.

#### <span id="page-2-6"></span>Rand oben

Durch Eingabe eines entsprechenden Betrages - gemessen in Millimetern - unter Rand oben und Rand unten können Sie jeweils festlegen, in welcher Breite oben und unten auf dem Blatt ein freier Rand verbleiben soll. Auch hier ist der nichtbedruckbare Randbereich zu beachten.

#### <span id="page-2-7"></span>Rand unten

Durch Eingabe eines entsprechenden Betrages - gemessen in Millimetern - unter Rand oben und Rand unten können Sie jeweils festlegen, in welcher Breite oben und unten auf dem Blatt ein freier Rand verbleiben soll. Auch hier ist der nichtbedruckbare Randbereich zu beachten.

## <span id="page-3-0"></span>Anzahl Übersendungsanschreiben

Geben Sie hier an, wie viele Exemplare des Übersendungsanschreibens jeweils gedruckt werden sollen.

#### <span id="page-3-1"></span>**Schriftart**

An dieser Stelle können Sie die Schriftart für den Ausdruck wählen.

#### <span id="page-3-2"></span>Schriftgröße Foko

Wählen Sie hier die gewünschte Schriftgröße für den Druck aus.

#### <span id="page-3-3"></span>Schriftgröße Maßnahme

Wählen Sie hier die gewünschte Schriftgröße für den Druck aus.

### <span id="page-3-4"></span>Funktionen in der Abschlussleiste

#### <span id="page-3-5"></span>Zentral / Lokal

**Zentral** Lokal

Diese Legende zeigt an, wie die vorgenommene Einstellungen wirken:

- Zentral: Einstellungen, die mit roter Schrift hervorgehoben sind, wirken sich auf das gesamte RA-MICRO Netzwerk aus.
- Lokal: In blauer Schrift gekennzeichnete Einstellungsmöglichkeiten betreffen nur die Einstellungen für den gerade angemeldeten Benutzer.

#### <span id="page-3-6"></span>OK und Schließen

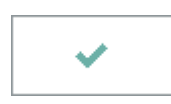

Speichert die eingegebenen Daten und beendet die Programmfunktion.

#### <span id="page-3-7"></span>Abbruch und Schließen

×

Beendet die Programmfunktion. Eine Speicherung erfolgt nicht.